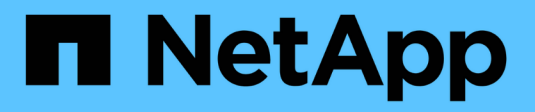

## **Backup en el cloud**

Cloud Manager 3.8

NetApp March 25, 2024

This PDF was generated from https://docs.netapp.com/es-es/occm38/concept\_backup\_to\_cloud.html on March 25, 2024. Always check docs.netapp.com for the latest.

# **Tabla de contenidos**

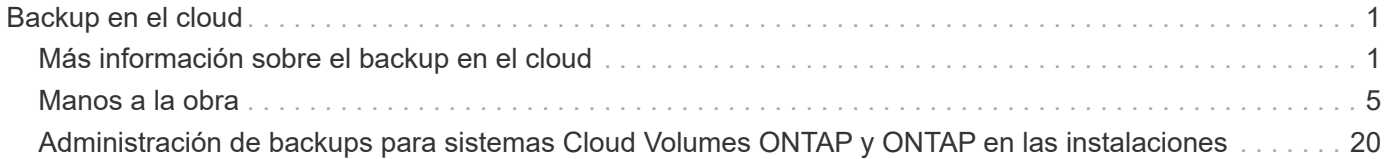

# <span id="page-2-0"></span>**Backup en el cloud**

## <span id="page-2-1"></span>**Más información sobre el backup en el cloud**

Backup en cloud es un servicio complementario para clústeres ONTAP y Cloud Volumes ONTAP en las instalaciones que ofrece funcionalidades de backup y restauración para la protección, así como un archivado a largo plazo de sus datos en el cloud. Los backups se almacenan en un almacén de objetos en su cuenta de cloud, independientemente de las copias Snapshot de volumen que se utilicen para la recuperación o clonado a corto plazo.

El backup en el cloud utiliza tecnología ["Cloud Backup Service".](https://cloud.netapp.com/cloud-backup-service)

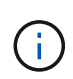

Debe usar Cloud Manager para todas las operaciones de backup y restauración. Cualquier acción que se haga directamente desde ONTAP o desde su proveedor de cloud tendrá como resultado una configuración no compatible.

### **Funciones**

- Realice backups de copias independientes de sus volúmenes de datos en un almacenamiento de objetos de bajo coste en el cloud.
- Los datos de los backups se protegen con conexiones HTTPS en reposo con cifrado AES de 256 bits y TLS 1.2.
- Realice backups del cloud a cloud, y de sistemas ONTAP en las instalaciones al cloud.
- Permite hasta 1,019 backups de un único volumen.
- Restaure los datos de un momento específico.
- Restaure los datos a un volumen en el sistema de origen o a otro sistema.

#### **Entornos de trabajo y proveedores de almacenamiento de objetos compatibles**

Backup en Cloud es compatible con los siguientes tipos de entornos de trabajo:

- Cloud Volumes ONTAP en AWS
- Cloud Volumes ONTAP en Azure
- Clústeres de ONTAP en las instalaciones

#### **Coste**

El backup en el cloud está disponible en dos opciones de precio: Con su propia licencia (BYOL) y pago por uso (PAYGO).

Para su modelo BYOL, pagará a NetApp para que use el servicio por un periodo de tiempo, por ejemplo, 6 meses, y por una cantidad máxima de capacidad de backup, 10 GB (antes de las eficiencias del almacenamiento), y pagará a su proveedor cloud por los costes de almacenamiento de objetos. Recibirá un número de serie que introduzca en la página Cloud Manager Licensing para habilitar el servicio. Cuando se alcance cualquiera de los límites, deberá renovar la licencia. Consulte ["Adición y actualización de su licencia](https://docs.netapp.com/es-es/occm38/task_managing_licenses.html#adding-and-updating-your-backup-byol-license) [BYOL de copia de seguridad".](https://docs.netapp.com/es-es/occm38/task_managing_licenses.html#adding-and-updating-your-backup-byol-license) La licencia BYOL de backup se aplica a todos los sistemas Cloud Volumes

ONTAP asociados con su ["Cuenta de Cloud Central"](https://docs.netapp.com/es-es/occm38/concept_cloud_central_accounts.html).

Para PAYGO, tendrá que pagar a su proveedor de cloud por los costes de almacenamiento de objetos y NetApp por los costes de licencia de backup. Los costes de licencia se basan en la capacidad utilizada (antes de la eficiencia del almacenamiento):

- AWS: ["Vaya a la oferta de Cloud Manager Marketplace para obtener información sobre los precios".](https://aws.amazon.com/marketplace/pp/B07QX2QLXX)
- Azure: ["Vaya a la oferta de Cloud Manager Marketplace para obtener información sobre los precios".](https://azuremarketplace.microsoft.com/en-us/marketplace/apps/netapp.cloud-manager?tab=Overview)

#### **Prueba gratuita**

Se ofrece una prueba gratuita de 30 días. Al utilizar la versión de prueba, se le notifica el número de días de prueba gratuitos que quedan. Al final de su prueba gratuita, los backups dejan de crearse. Debe suscribirse al servicio o adquirir una licencia para seguir utilizando el servicio.

El backup no se elimina cuando el servicio está deshabilitado. El proveedor de cloud seguirá facturando los costes del almacenamiento de objetos por la capacidad que utilizan sus backups a menos que elimine los backups.

#### **Funcionamiento del backup en cloud**

Cuando habilita Backup en cloud en un sistema Cloud Volumes ONTAP o ONTAP en las instalaciones, el servicio realiza un backup completo de los datos. Las snapshots de volúmenes no están incluidas en la imagen de backup. Tras el primer backup, todos los backups adicionales son incrementales, lo que significa que solo se realiza un backup de los bloques modificados y los nuevos bloques.

#### **La ubicación de los backups**

Las copias de backup se almacenan en un bloque de S3 o en un contenedor de Azure Blob que Cloud Manager crea en su cuenta de cloud. Para los sistemas Cloud Volumes ONTAP, el almacén de objetos se crea en la misma región donde se encuentra el sistema Cloud Volumes ONTAP. Para sistemas ONTAP locales que identifica la región al habilitar el servicio.

Hay un almacén de objetos por Cloud Volumes ONTAP o sistema ONTAP en las instalaciones. Cloud Manager nombra el almacén de objetos de la siguiente manera: netapp-backup-*clusterUUID*

Asegúrese de no eliminar este almacén de objetos.

Notas:

- En AWS, Cloud Manager habilita el ["Función de acceso público en bloque de Amazon S3"](https://docs.aws.amazon.com/AmazonS3/latest/dev/access-control-block-public-access.html) En el bloque de S3.
- En Azure, Cloud Manager utiliza un grupo de recursos nuevo o existente con una cuenta de almacenamiento para el contenedor Blob.

#### **Clases de almacenamiento S3 compatibles**

En Amazon S3, los backups se inician en la clase de almacenamiento *Standard* y se realizan la transición a la clase de almacenamiento *Standard-Infrecuente Access* tras 30 días.

#### **Niveles de acceso de Azure Blob compatibles**

En Azure, cada backup está asociado con el nivel de acceso *Cold*.

#### **La configuración de backup es de todo el sistema**

Al habilitar el backup en cloud, se realiza un backup en el cloud de todos los volúmenes que se identifican en el sistema.

La programación y la cantidad de backups que se retendrán se definen en el nivel del sistema. La configuración de backup afecta a todos los volúmenes del sistema.

#### **La programación es diaria, semanal, mensual o combinada**

Se pueden elegir backups diarios, semanales o mensuales de todos los volúmenes. También puede seleccionar una de las políticas definidas por el sistema que proporcione backups y retención durante 3 meses, 1 año y 7 años. Estas políticas son:

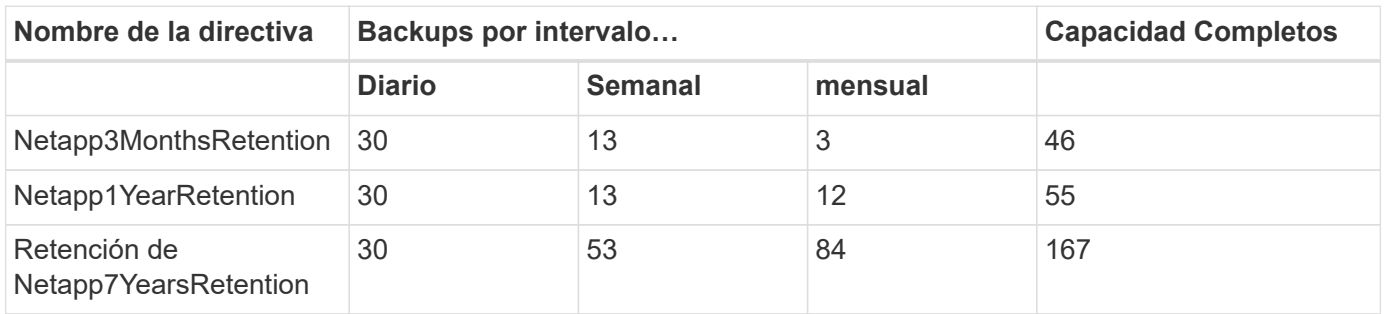

Una vez que haya alcanzado el número máximo de backups para una categoría o intervalo, se eliminan los backups más antiguos de modo que siempre tendrá los backups más recientes.

Tenga en cuenta que el período de retención para backups de volúmenes de protección de datos es el mismo que se define en la relación de SnapMirror de origen. Puede cambiar esto si lo desea con la API de.

#### **Los backups se realizan a medianoche**

- Los backups diarios comienzan justo después de la medianoche cada día.
- Los respaldos semanales comienzan justo después de la medianoche los domingos por la mañana.
- Los backups mensuales comienzan justo después de la medianoche del primer mes.

En este momento, no se pueden programar operaciones de copia de seguridad a una hora especificada por el usuario.

#### **Las copias de backup están asociadas con su cuenta de Cloud Central**

Las copias de backup se asocian con ["Cuenta de Cloud Central"](https://docs.netapp.com/es-es/occm38/concept_cloud_central_accounts.html) En el que reside Cloud Manager.

Si tiene varios sistemas Cloud Manager en la misma cuenta de Cloud Central, cada sistema Cloud Manager mostrará la misma lista de backups. Que incluye los backups asociados con Cloud Volumes ONTAP e instancias de ONTAP en las instalaciones desde otros sistemas de Cloud Manager.

#### **Consideraciones sobre la licencia de BYOL**

Cuando se usa una licencia BYOL de backup a cloud, Cloud Manager le notifica cuando los backups se acercan al límite de capacidad o se acercan a la fecha de vencimiento de la licencia. Recibe estas notificaciones:

• cuando los backups han alcanzado el 80 % de la capacidad con licencia y nuevamente cuando se ha

alcanzado el límite

• 30 días antes de que caduque una licencia, y de nuevo cuando caduque la licencia

Utilice el icono de chat de la parte inferior derecha de la interfaz de Cloud Manager para renovar su licencia cuando reciba estas notificaciones.

Pueden ocurrir dos cosas cuando caduca su licencia:

- Si la cuenta que está utilizando para sus sistemas ONTAP tiene una cuenta de mercado, el servicio de copia de seguridad continúa ejecutándose, pero se pasa a un modelo de licencia de PAYGO. Su proveedor de cloud le cobra por los costes de almacenamiento de objetos y por NetApp por los costes de licencias de backup por la capacidad que utilizan sus backups.
- Si la cuenta que está utilizando para sus sistemas ONTAP no tiene una cuenta de mercado, el servicio de backup sigue ejecutándose, pero seguirá recibiendo el mensaje de caducidad.

Una vez que renueve su suscripción BYOL, Cloud Manager obtiene automáticamente la nueva licencia de NetApp y la instala. Si Cloud Manager no puede acceder al archivo de licencia a través de la conexión segura a Internet, puede obtener el archivo usted mismo y cargarlo manualmente en Cloud Manager. Para ver instrucciones, consulte ["Adición y actualización de su licencia BYOL de copia de seguridad"](https://docs.netapp.com/es-es/occm38/task_managing_licenses.html#adding-and-updating-your-backup-byol-license).

Los sistemas que se han transferido a una licencia PAYGO se devuelven automáticamente a la licencia BYOL. Y los sistemas que se estaban ejecutando sin una licencia dejarán de recibir el mensaje de advertencia y se cobrarán por las copias de seguridad que se hayan producido mientras la licencia ha caducado.

#### **Volúmenes compatibles**

Backup en el cloud admite volúmenes de lectura/escritura y volúmenes de protección de datos (DP).

Los volúmenes FlexGroup no son compatibles actualmente.

#### **Limitaciones**

- No se admite el almacenamiento WORM (SnapLock) en un sistema Cloud Volumes ONTAP o en las instalaciones cuando se habilita el backup en el cloud.
- Restricciones de backup a cloud al realizar backups desde sistemas ONTAP en las instalaciones:
	- El clúster en las instalaciones debe ejecutar ONTAP 9.7P5 o una versión posterior.
	- Cloud Manager debe ponerse en marcha en Azure. No existe compatibilidad con puestas en marcha de Cloud Manager en las instalaciones.
	- La ubicación de destino de los backups solo es almacenamiento de objetos en Azure.
	- Los backups solo se pueden restaurar en sistemas Cloud Volumes ONTAP implementados en Azure. No es posible restaurar un backup en un sistema ONTAP en las instalaciones o en un sistema Cloud Volumes ONTAP que utilice un proveedor de cloud diferente.
- Al realizar una copia de seguridad de los volúmenes de protección de datos (DP), la regla definida para la política de SnapMirror en el volumen de origen debe utilizar una etiqueta que coincida con los nombres permitidos de la política de copia de seguridad en la nube de **diaria**, **semanal** o **mensual**. De lo contrario, se producirá un error en la copia de seguridad de ese volumen DP.
- En Azure, si habilita Backup en cloud cuando se implementa Cloud Volumes ONTAP, Cloud Manager crea el grupo de recursos para usted y no puede cambiarlo. Si desea elegir su propio grupo de recursos al habilitar Backup to Cloud, **deshabilite** Backup to Cloud al implementar Cloud Volumes ONTAP y, a continuación, active Backup to Cloud y elija el grupo de recursos en la página Backup to Cloud Settings.

• Cuando se realizan backups de volúmenes de sistemas Cloud Volumes ONTAP, no se crean backups de los volúmenes creados fuera de Cloud Manager automáticamente.

Por ejemplo, si crea un volumen desde la CLI de ONTAP, la API de ONTAP o System Manager, no se creará un backup automático de ese volumen.

Si desea realizar un backup de estos volúmenes, tendrá que deshabilitar la función Backup en el cloud y, a continuación, volver a habilitarla.

## <span id="page-6-0"></span>**Manos a la obra**

### **Realizar backups de datos en Amazon S3**

Complete unos pasos para empezar a realizar backups de datos desde Cloud Volumes ONTAP en Amazon S3.

#### **Inicio rápido**

Empiece rápidamente siguiendo estos pasos o desplácese hacia abajo hasta las secciones restantes para obtener todos los detalles.

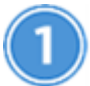

#### **Verifique la compatibilidad con la configuración**

- Utiliza Cloud Volumes ONTAP 9.6 o posterior en AWS.
- Se ha suscrito a ["Oferta de Cloud Manager Marketplace Backup"](https://aws.amazon.com/marketplace/pp/B07QX2QLXX), o usted ha comprado ["y activado"](https://docs.netapp.com/es-es/occm38/task_managing_licenses.html#adding-and-updating-your-backup-byol-license) Una licencia BYOL de backup en cloud de NetApp.
- El rol IAM que proporciona a Cloud Manager permisos incluye Permisos de S3 desde el más reciente ["Política de Cloud Manager"](https://mysupport.netapp.com/site/info/cloud-manager-policies).

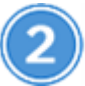

#### **Habilite el backup en cloud en su sistema nuevo o existente**

- Nuevos sistemas: El backup en el cloud está habilitado de forma predeterminada en el asistente del entorno de trabajo. Asegúrese de mantener la opción habilitada.
- Sistemas existentes: Seleccione el entorno de trabajo y haga clic en **Activar** junto al servicio copia de seguridad en la nube en el panel derecho y, a continuación, siga el asistente de configuración.

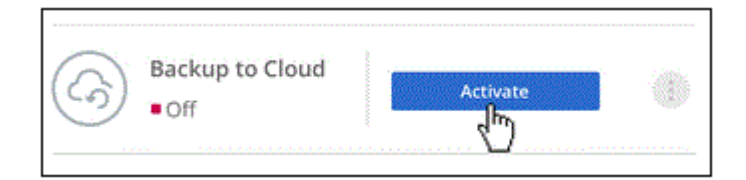

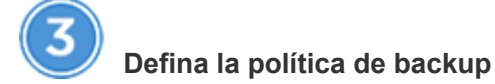

La política predeterminada realiza backups de volúmenes todos los días y conserva las 30 copias de backup

más recientes de cada volumen. Cambie a backups semanales o mensuales, o seleccione una de las políticas definidas por el sistema que proporcionan más opciones. También es posible cambiar la cantidad de copias de backup que se conservan.

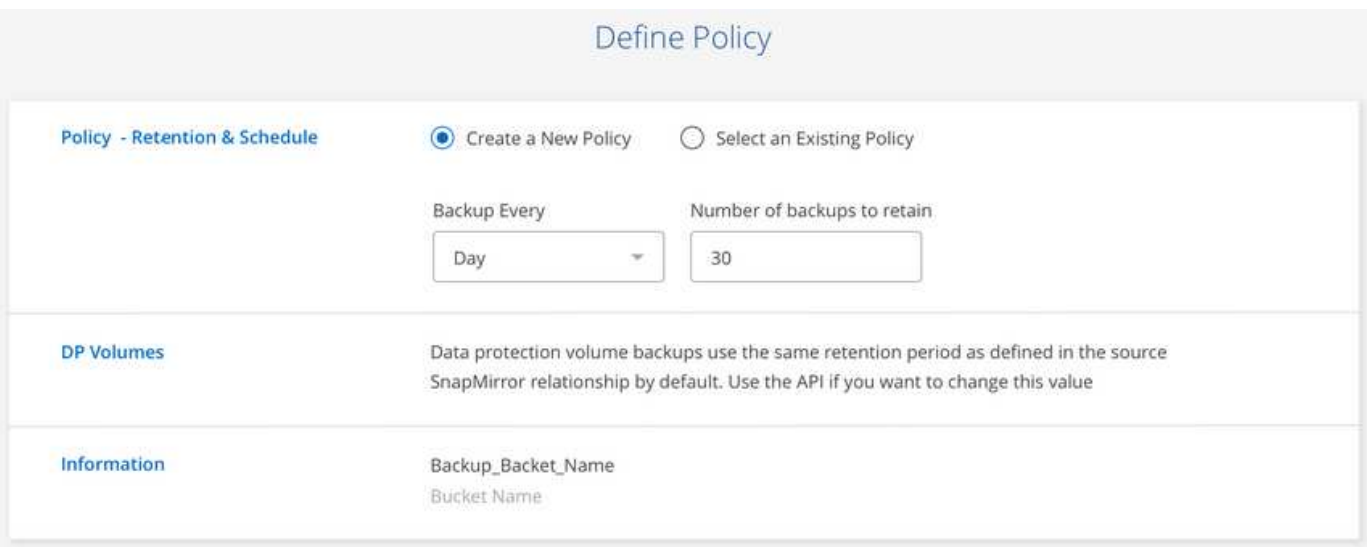

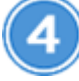

#### **Seleccione los volúmenes de los que desea realizar el backup**

Identificar los volúmenes de los que se desea realizar backup en la página Select Volumes.

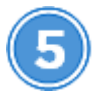

#### **Restaure sus datos, según sea necesario**

En la lista de backups, seleccione un volumen, seleccione un backup y, a continuación, restaure datos del backup en un nuevo volumen.

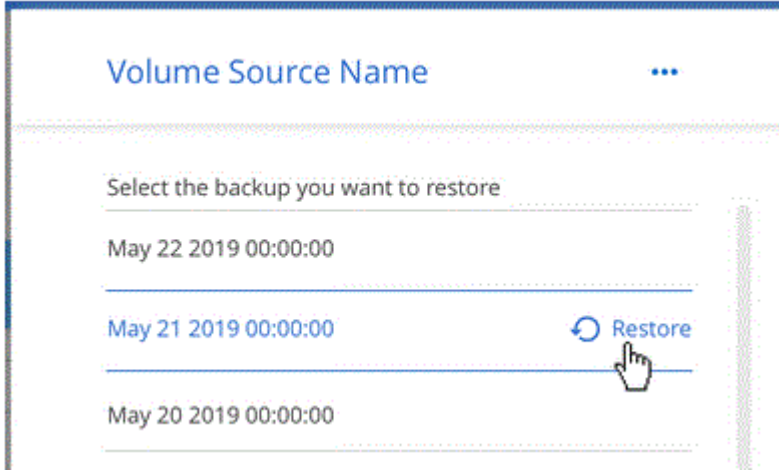

#### **Requisitos**

Lea los siguientes requisitos para asegurarse de que tenga una configuración compatible antes de comenzar a realizar el backup de volúmenes en S3.

#### **Versiones de ONTAP compatibles**

Cloud Volumes ONTAP 9.6 y posteriores.

#### **Regiones admitidas de AWS**

El backup en cloud es compatible en todas las regiones de AWS ["Donde se admite Cloud Volumes](https://cloud.netapp.com/cloud-volumes-global-regions) [ONTAP"](https://cloud.netapp.com/cloud-volumes-global-regions).

#### **Requisitos de licencia**

Para las licencias de Backup to Cloud PAYGO, hay una suscripción a Cloud Manager disponible en AWS Marketplace que permite poner en marcha Cloud Volumes ONTAP 9.6 y versiones posteriores (PAYGO) y Backup en el cloud. Necesita hacerlo ["suscríbase a esta suscripción a Cloud Manager"](https://aws.amazon.com/marketplace/pp/B07QX2QLXX) Antes de habilitar Backup en el cloud. La facturación de Backup en Cloud se realiza mediante esta suscripción.

Para las licencias BYOL de backup en cloud, no necesita una suscripción a AWS Backup en el cloud. Se necesita el número de serie de NetApp que le permite usar el servicio durante la duración y la capacidad de la licencia. Consulte ["Adición y actualización de su licencia BYOL de copia de seguridad".](https://docs.netapp.com/es-es/occm38/task_managing_licenses.html#adding-and-updating-your-backup-byol-license)

Además, necesita tener una suscripción a AWS para el espacio de almacenamiento donde se ubicará la copia de seguridad.

#### **Se requieren permisos de AWS**

El rol IAM que proporciona permisos a Cloud Manager Incluya los permisos de S3 desde el último ["Política](https://mysupport.netapp.com/site/info/cloud-manager-policies) [de Cloud Manager"](https://mysupport.netapp.com/site/info/cloud-manager-policies).

A continuación se muestran los permisos específicos de la directiva:

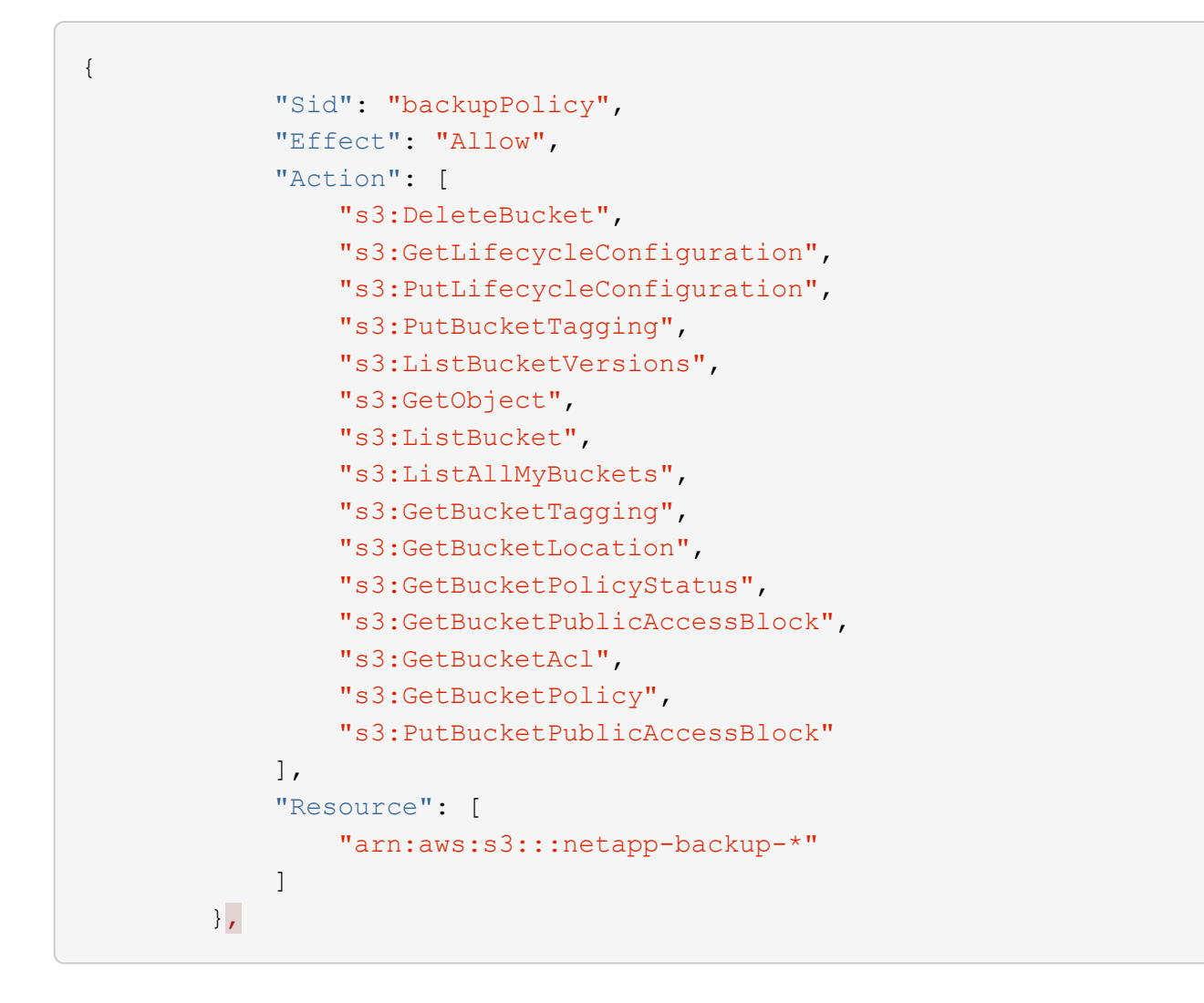

#### **Habilitación de Backup en cloud en un nuevo sistema**

De forma predeterminada, el backup en cloud está habilitado en el asistente de entorno de trabajo. Asegúrese de mantener la opción habilitada.

#### **Pasos**

- 1. Haga clic en **Crear Cloud Volumes ONTAP**.
- 2. Seleccione Amazon Web Services como proveedor de cloud y, a continuación, elija un único nodo o sistema de alta disponibilidad.
- 3. Rellene la página Details & Credentials.
- 4. En la página Servicios, deje el servicio activado y haga clic en **continuar**.

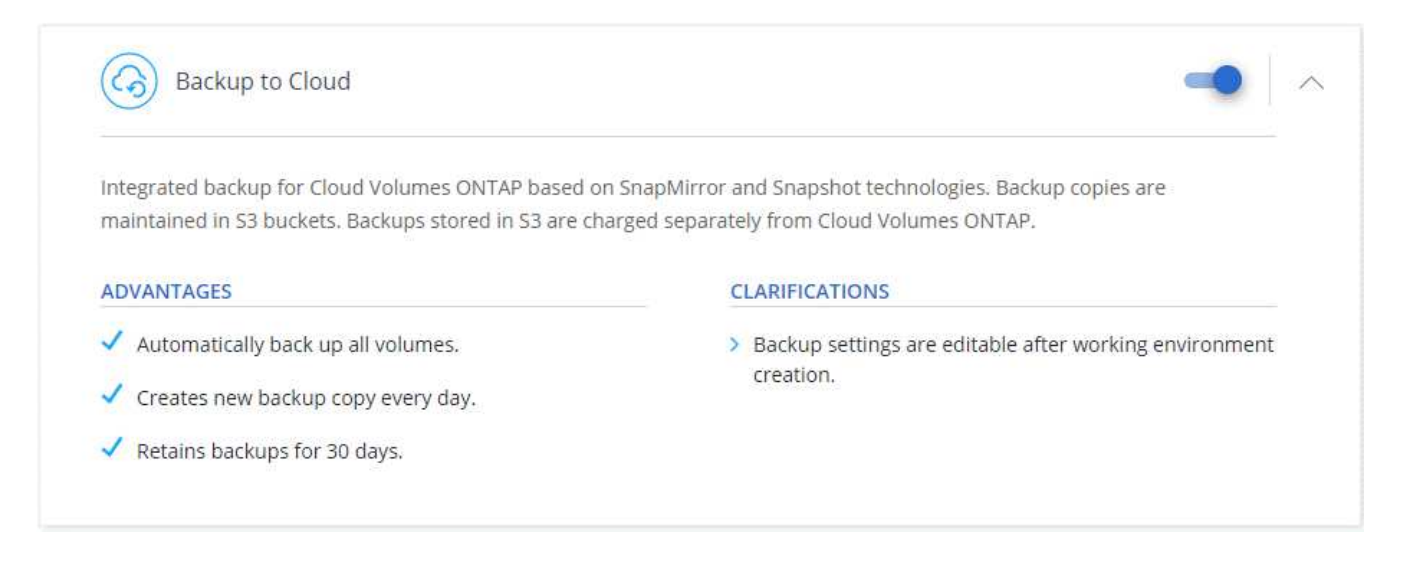

5. Complete las páginas del asistente para implementar el sistema.

#### **Resultado**

El backup en el cloud se habilita en el sistema y realiza backups de volúmenes cada día y retiene las 30 copias de backup más recientes.

#### **El futuro**

["Es posible gestionar backups si se cambia la programación de backup, se restauran los volúmenes, etc.".](#page-21-0)

#### **Habilitar Backup en el cloud en un sistema existente**

Active Backup en el cloud en cualquier momento directamente desde el entorno de trabajo.

#### **Pasos**

1. Seleccione el entorno de trabajo y haga clic en **Activar** junto al servicio copia de seguridad en la nube en el panel derecho.

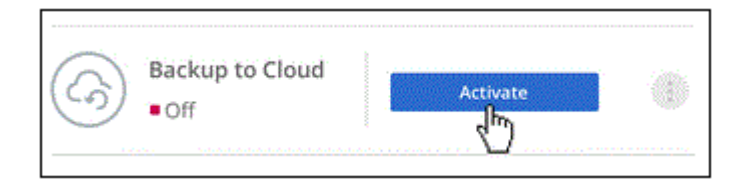

2. Defina el programa de copia de seguridad y el valor de retención y haga clic en **continuar**.

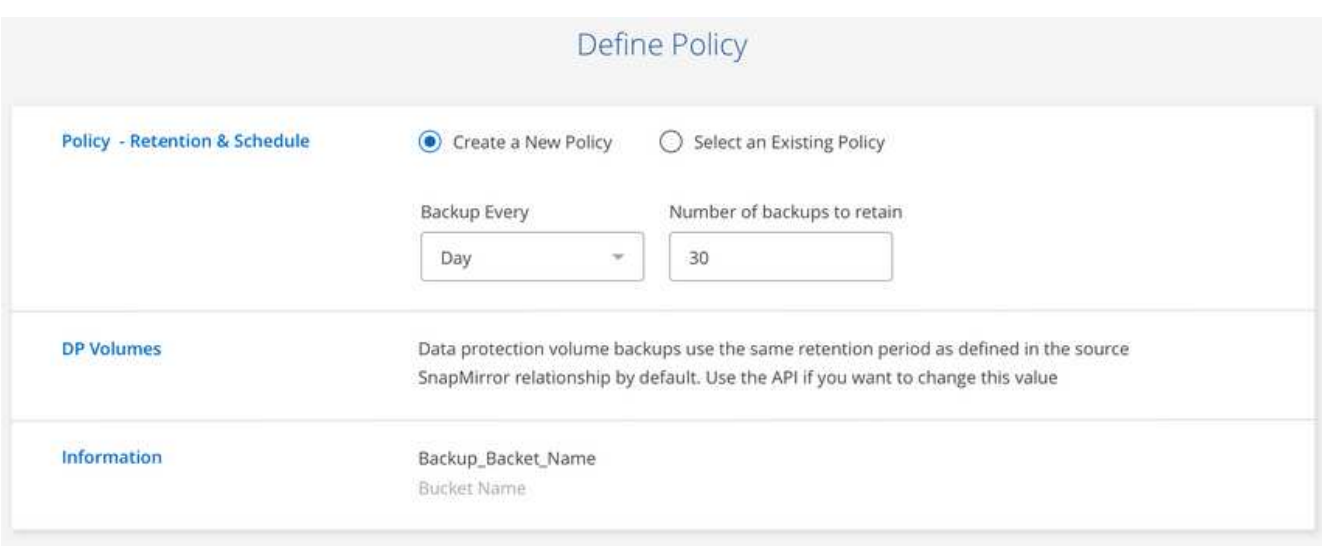

Consulte ["la lista de políticas existentes".](#page-2-1)

3. Seleccione los volúmenes de los que desea realizar una copia de seguridad y haga clic en **Activar**.

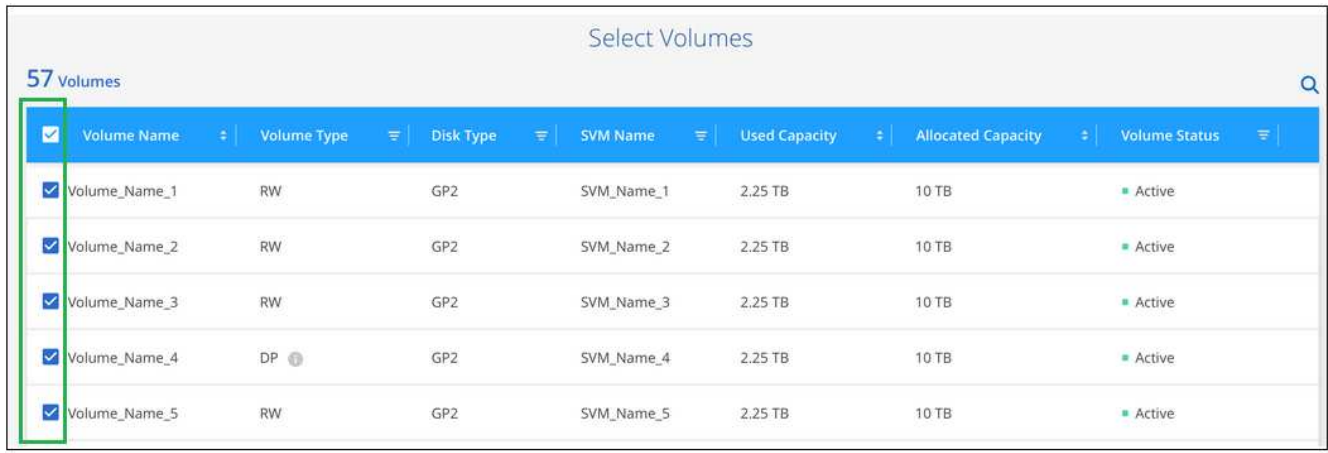

#### **Resultado**

Backup a cloud empieza a realizar los backups iniciales de cada volumen seleccionado.

#### **El futuro**

["Es posible gestionar backups si se cambia la programación de backup, se restauran los volúmenes, etc.".](#page-21-0)

#### **Realizar backups de los datos en almacenamiento de Azure Blob**

Complete unos pasos para empezar a realizar backups de datos de Cloud Volumes ONTAP a almacenamiento de Azure Blob.

#### **Inicio rápido**

Empiece rápidamente siguiendo estos pasos o desplácese hacia abajo hasta las secciones restantes para obtener todos los detalles.

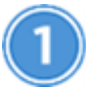

 **Verifique la compatibilidad con la configuración**

- Utiliza Cloud Volumes ONTAP 9.7 o posterior en Azure.
- Dispone de una suscripción de proveedor de cloud válida para el espacio de almacenamiento en el que se ubicará los backups.
- Se ha suscrito a ["Oferta de Cloud Manager Marketplace Backup"](https://azuremarketplace.microsoft.com/en-us/marketplace/apps/netapp.cloud-manager?tab=Overview), o usted ha comprado ["y activado"](https://docs.netapp.com/es-es/occm38/task_managing_licenses.html#adding-and-updating-your-backup-byol-license) Una licencia BYOL de backup en cloud de NetApp.

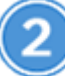

#### **Habilite el backup en cloud en su sistema nuevo o existente**

- Nuevos sistemas: El backup en el cloud está habilitado de forma predeterminada en el asistente del entorno de trabajo. Asegúrese de mantener la opción habilitada.
- Sistemas existentes: Seleccione el entorno de trabajo y haga clic en **Activar** junto al servicio copia de seguridad en la nube en el panel derecho y, a continuación, siga el asistente de configuración.

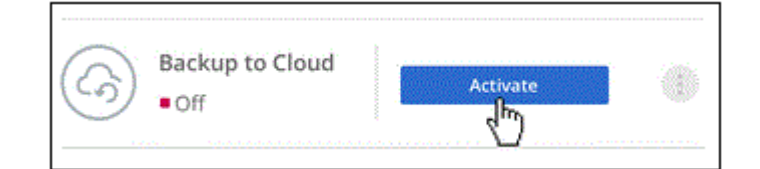

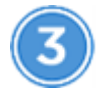

#### **Introduzca los detalles del proveedor**

Seleccione la suscripción de proveedor y elija si desea crear un nuevo grupo de recursos o usar un grupo de recursos ya existente.

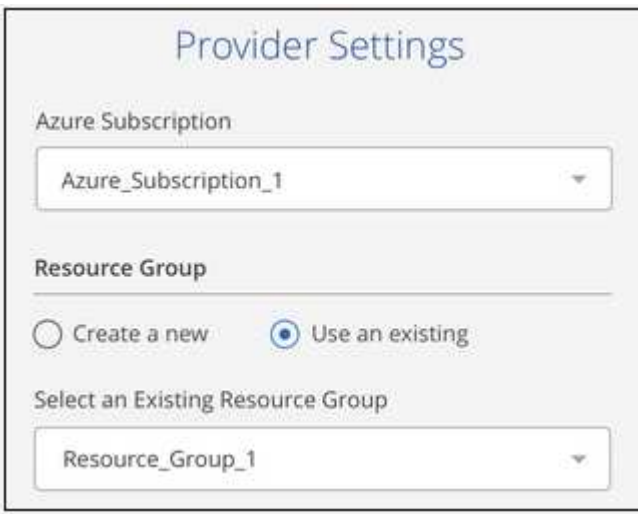

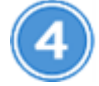

#### **Defina la política de backup**

La política predeterminada realiza backups de volúmenes todos los días y conserva las 30 copias de backup más recientes de cada volumen. Cambie a backups semanales o mensuales, o seleccione una de las políticas definidas por el sistema que proporcionan más opciones.

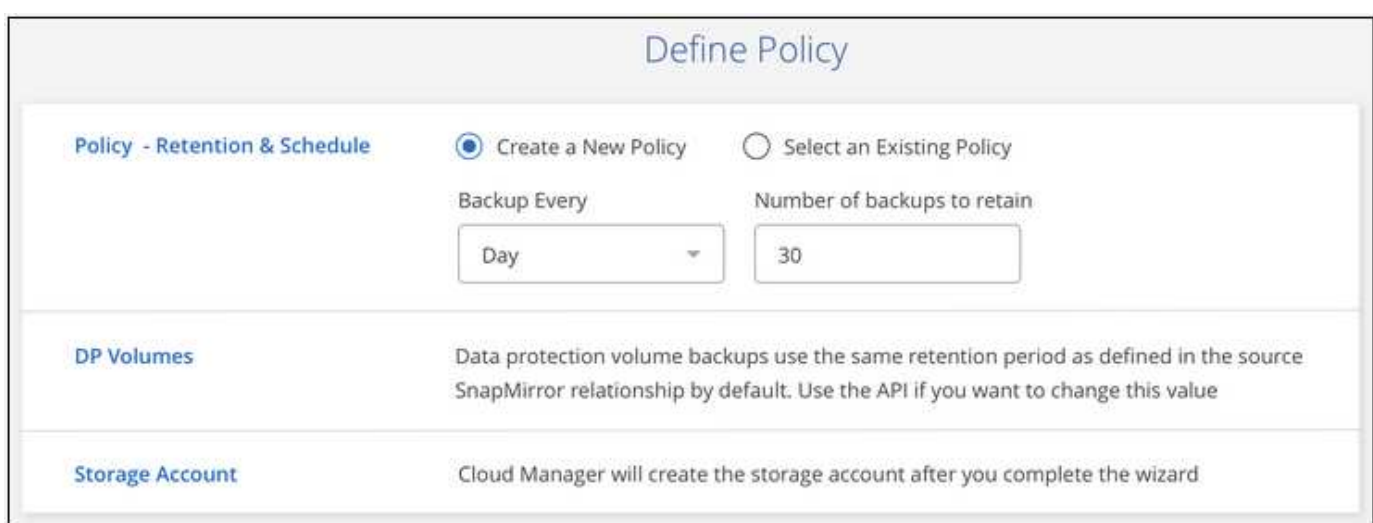

#### **Seleccione los volúmenes de los que desea realizar el backup**

Identificar los volúmenes de los que se desea realizar backup en la página Select Volumes.

#### **Restaure sus datos, según sea necesario**

En la lista de backups, seleccione un volumen, seleccione un backup y, a continuación, restaure datos del backup en un nuevo volumen.

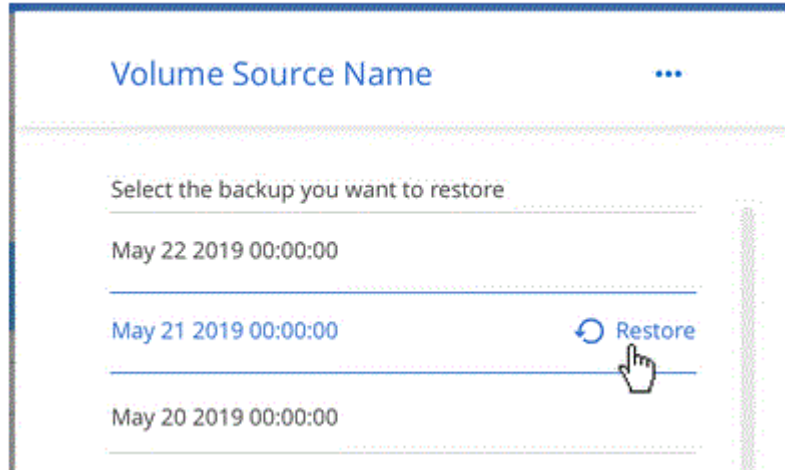

#### **Requisitos**

Lea los siguientes requisitos para asegurarse de que tiene una configuración compatible antes de empezar a realizar backups de volúmenes en el almacenamiento de Azure Blob.

#### **Versiones de ONTAP compatibles**

Cloud Volumes ONTAP 9.7 y posteriores.

#### **Regiones de Azure compatibles**

El backup en cloud es compatible en todas las regiones de Azure ["Donde se admite Cloud Volumes](https://cloud.netapp.com/cloud-volumes-global-regions) [ONTAP"](https://cloud.netapp.com/cloud-volumes-global-regions).

#### **Requisitos de licencia**

Para las licencias de Backup to Cloud PAYGO, es necesario suscribirse a través de Azure Marketplace antes de habilitar Backup en el cloud. La facturación de Backup en Cloud se realiza mediante esta suscripción. ["Puede suscribirse desde la página Detalles Credentials del asistente de entorno de trabajo".](https://docs.netapp.com/es-es/occm38/task_deploying_otc_azure.html)

Para las licencias de BYOL de backup a cloud, necesita el número de serie de NetApp que le permite usar el servicio durante la duración y la capacidad de la licencia. Consulte ["Adición y actualización de su licencia](https://docs.netapp.com/es-es/occm38/task_managing_licenses.html#adding-and-updating-your-backup-byol-license) [BYOL de copia de seguridad".](https://docs.netapp.com/es-es/occm38/task_managing_licenses.html#adding-and-updating-your-backup-byol-license)

Además, necesita tener una suscripción a Microsoft Azure para el espacio de almacenamiento en el que se ubicará los backups.

#### **Habilitación de Backup en cloud en un nuevo sistema**

De forma predeterminada, el backup en cloud está habilitado en el asistente de entorno de trabajo. Asegúrese de mantener la opción habilitada.

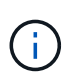

Si desea elegir el nombre del grupo de recursos, **deshabilite** copia de seguridad en la nube al implementar Cloud Volumes ONTAP. Siga los pasos de habilitar el backup en cloud en un sistema existente Para habilitar Backup en cloud y elegir el grupo de recursos.

#### **Pasos**

- 1. Haga clic en **Crear Cloud Volumes ONTAP**.
- 2. Seleccione Microsoft Azure como proveedor de cloud y, a continuación, elija un único nodo o sistema de alta disponibilidad.
- 3. Rellene la página Detalles y credenciales y asegúrese de que haya una suscripción a Azure Marketplace en su lugar.
- 4. En la página Servicios, deje el servicio activado y haga clic en **continuar**.

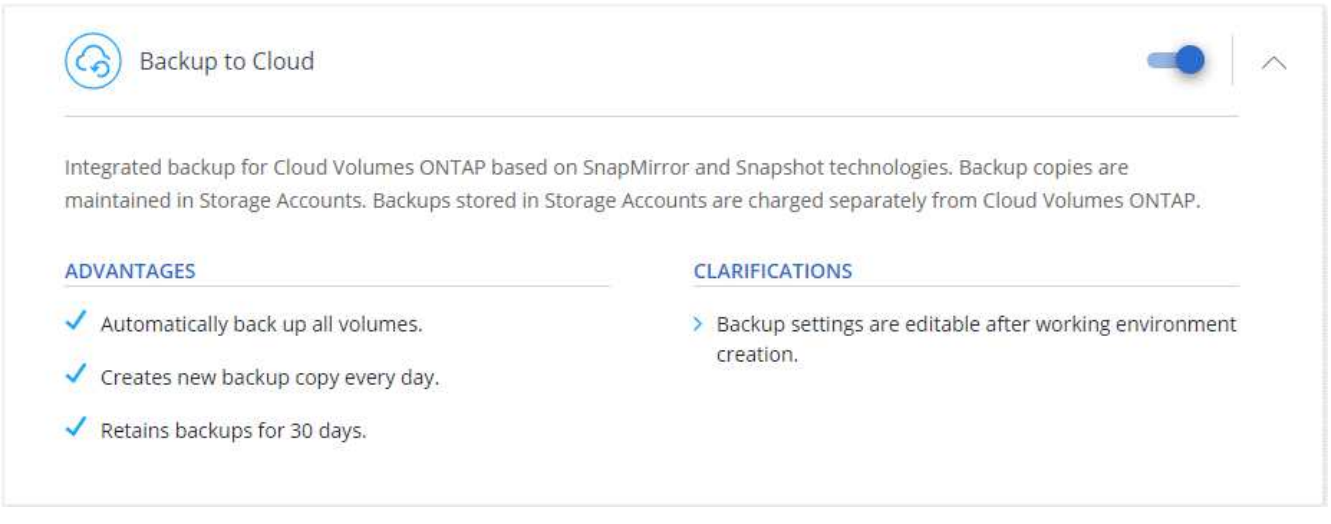

5. Complete las páginas del asistente para implementar el sistema.

#### **Resultado**

El backup en el cloud se habilita en el sistema y realiza backups de volúmenes cada día y retiene las 30 copias de backup más recientes.

#### **El futuro**

["Es posible gestionar backups si se cambia la programación de backup, se restauran los volúmenes, etc.".](#page-21-0)

#### **Habilitar Backup en el cloud en un sistema existente**

Active Backup en el cloud en cualquier momento directamente desde el entorno de trabajo.

#### **Pasos**

1. Seleccione el entorno de trabajo y haga clic en **Activar** junto al servicio copia de seguridad en la nube en el panel derecho.

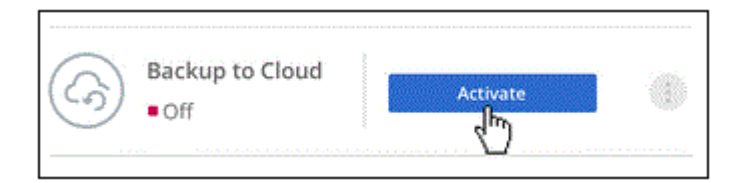

- 2. Seleccione los detalles del proveedor:
	- a. La suscripción de Azure utilizada para almacenar los backups.
	- b. El grupo de recursos: Es posible crear un nuevo grupo de recursos, o bien seleccionar y existente.
	- c. Y, a continuación, haga clic en **continuar**.

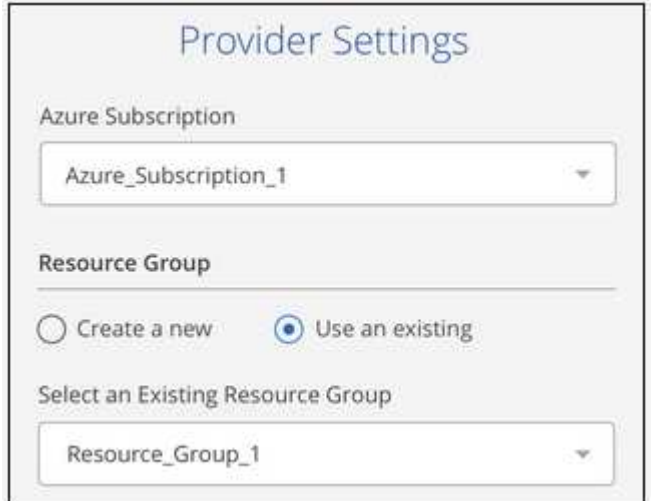

Tenga en cuenta que no puede cambiar la suscripción ni el grupo de recursos después de que se hayan iniciado los servicios.

3. En la página *define Policy*, seleccione el programa de copia de seguridad y el valor de retención y haga clic en **continuar**.

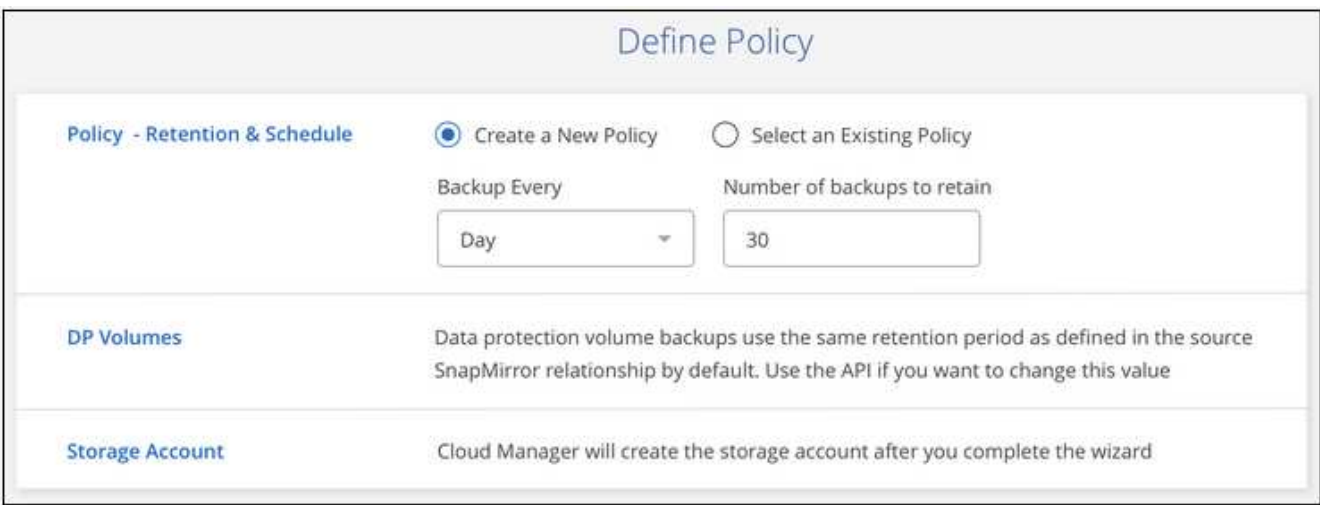

Consulte ["la lista de políticas existentes".](#page-2-1)

4. Seleccione los volúmenes de los que desea realizar una copia de seguridad y haga clic en **Activar**.

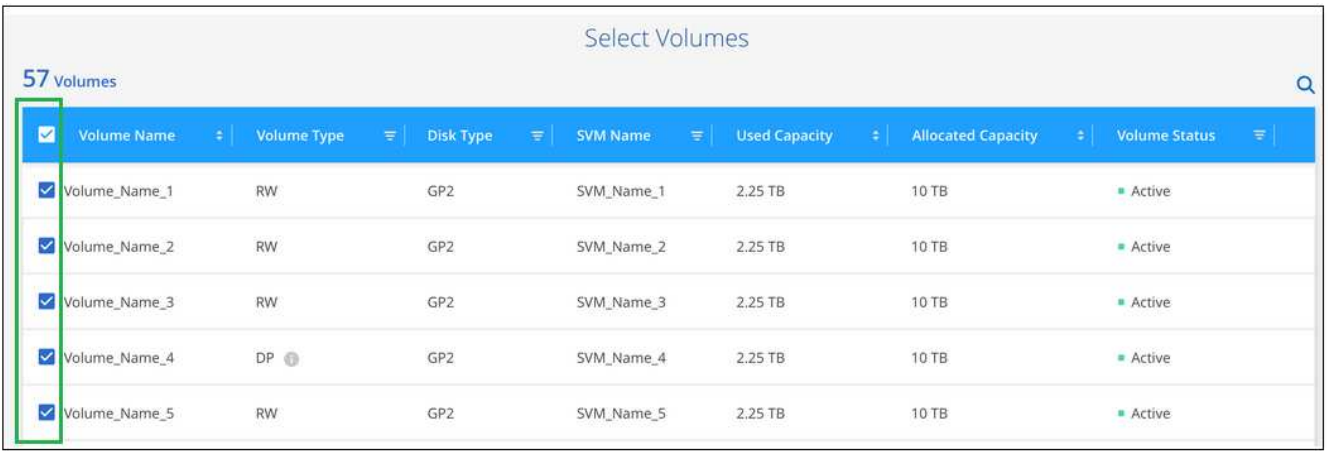

#### **Resultado**

Backup a cloud empieza a realizar los backups iniciales de cada volumen seleccionado.

#### **El futuro**

["Es posible gestionar backups si se cambia la programación de backup, se restauran los volúmenes, etc.".](#page-21-0)

#### **Realizar backups de datos desde un sistema ONTAP en las instalaciones en la cloud**

Complete algunos pasos para empezar a realizar backups de datos desde su sistema ONTAP en las instalaciones al almacenamiento de objetos de bajo coste en el cloud.

#### **Inicio rápido**

Empiece rápidamente siguiendo estos pasos o desplácese hacia abajo hasta las secciones restantes para obtener todos los detalles.

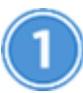

#### **Verifique la compatibilidad con la configuración**

- Ha detectado el clúster en las instalaciones y lo ha añadido a un entorno de trabajo en Cloud Manager. Consulte ["Detección de clústeres de ONTAP"](https://docs.netapp.com/es-es/occm38/task_discovering_ontap.html) para obtener más detalles.
- Utiliza ONTAP 9.7P5 o una versión posterior en el clúster.
- Dispone de una suscripción de proveedor de cloud válida para el espacio de almacenamiento en el que se ubicará los backups.
- Se ha suscrito a ["Oferta de Cloud Manager Marketplace Backup"](https://azuremarketplace.microsoft.com/en-us/marketplace/apps/netapp.cloud-manager?tab=Overview), o usted ha comprado ["y activado"](https://docs.netapp.com/es-es/occm38/task_managing_licenses.html#adding-and-updating-your-backup-byol-license) Una licencia BYOL de backup en cloud de NetApp.

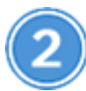

#### **Habilite Backup en el sistema**

Seleccione el entorno de trabajo y haga clic en **Activar** junto al servicio copia de seguridad en la nube en el panel derecho y, a continuación, siga el asistente de configuración.

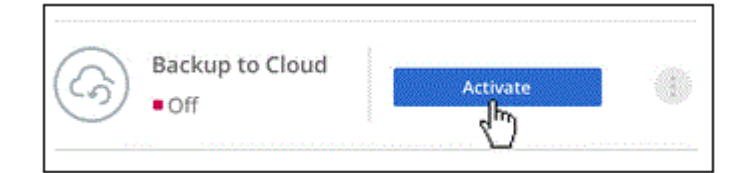

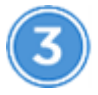

#### **Seleccione el proveedor de cloud e introduzca los detalles del proveedor**

Seleccione el proveedor y, a continuación, seleccione la suscripción al proveedor, la región y el grupo de recursos. También debe especificar el espacio IP del clúster de ONTAP en el que residen los volúmenes.

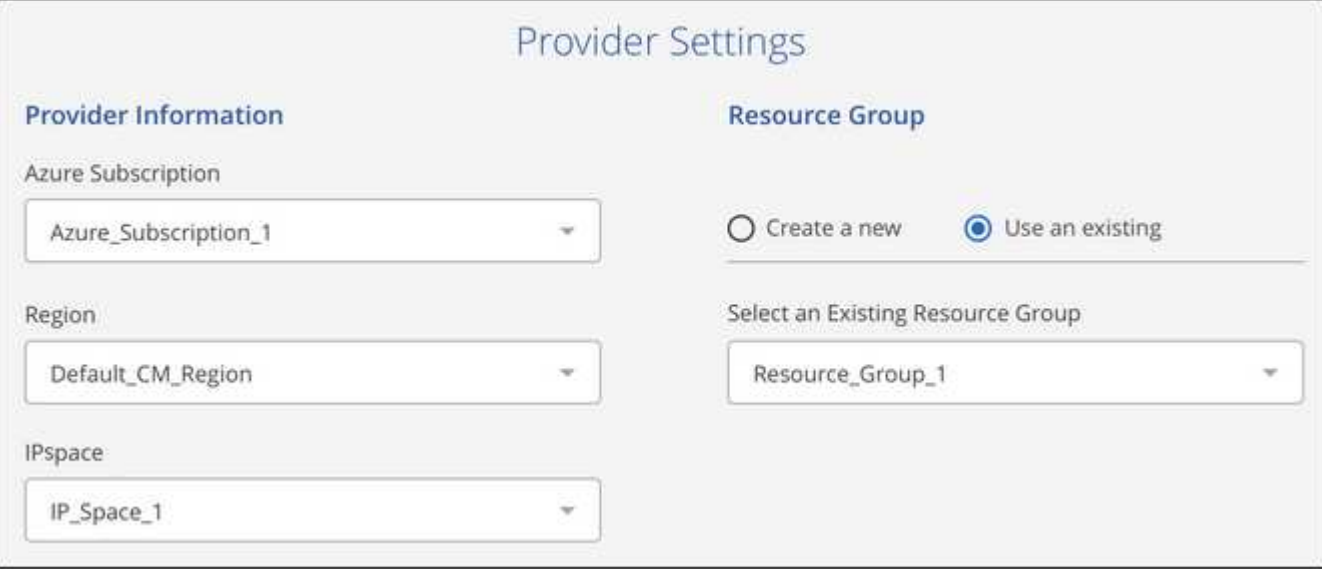

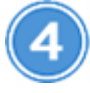

 **Defina la política de backup**

La política predeterminada realiza backups de volúmenes todos los días y conserva las 30 copias de backup más recientes de cada volumen. Cambie a backups semanales o mensuales, o seleccione una de las políticas definidas por el sistema que proporcionan más opciones.

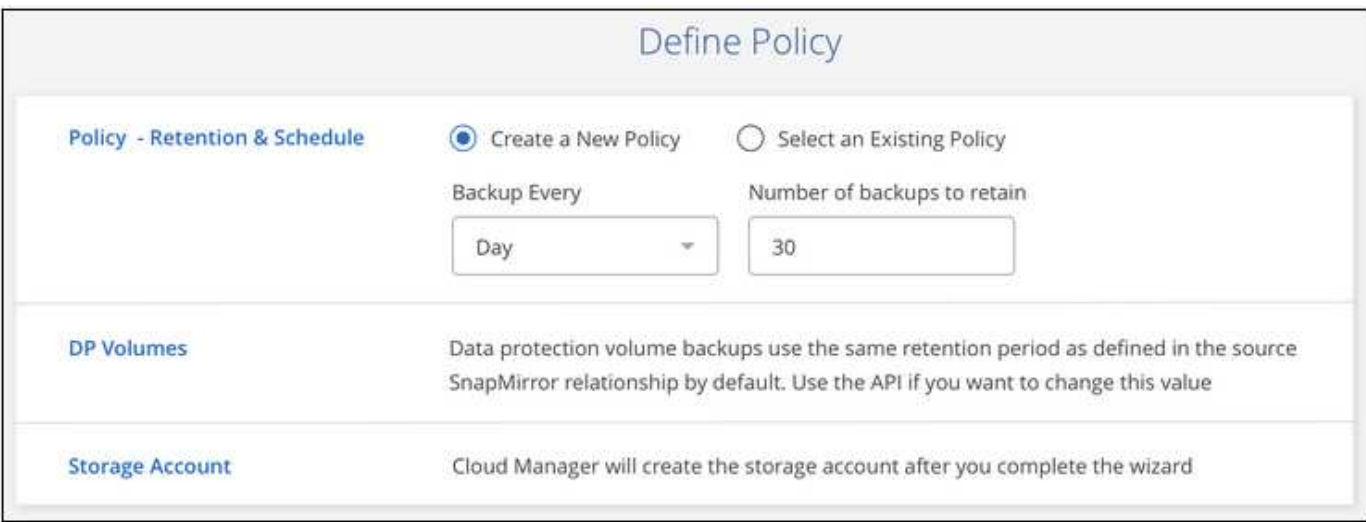

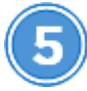

 **Seleccione los volúmenes de los que desea realizar el backup**

Identifique los volúmenes de los que desea realizar backup desde el clúster.

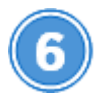

#### **Restaure sus datos, según sea necesario**

En la lista de backups, seleccione un volumen, seleccione un backup y, a continuación, restaure datos del backup en un volumen nuevo en un sistema Cloud Volumes ONTAP que utilice el mismo proveedor de cloud.

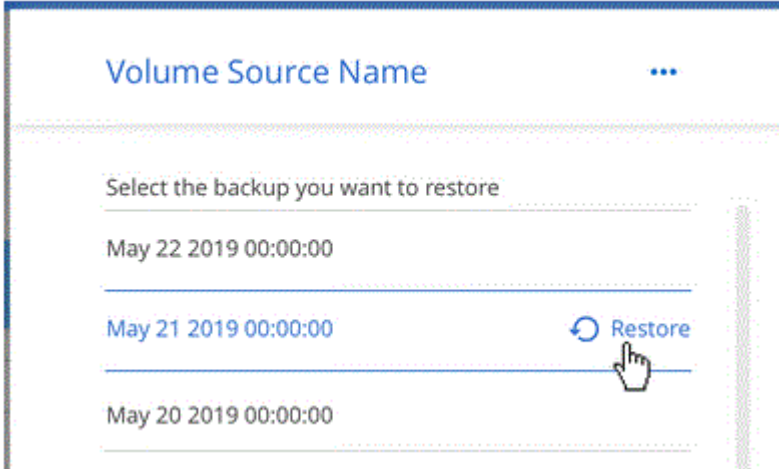

#### **Requisitos**

Lea los siguientes requisitos para asegurarse de que tiene una configuración compatible antes de empezar a realizar backups de volúmenes en un almacenamiento de Azure Blob.

#### **Versiones de ONTAP compatibles**

ONTAP 9.7P5 y posterior.

#### **Requisitos para la red de clúster**

Se requiere una LIF de interconexión de clústeres en cada nodo ONTAP donde se alojan los volúmenes en los que se desea incluir. La LIF debe estar asociada al *IPspace* que ONTAP debería utilizar para conectarse al almacenamiento de objetos. La SVM de administrador debe residir en el espacio IP. ["Obtenga más información acerca de los espacios IP"](http://docs.netapp.com/ontap-9/topic/com.netapp.doc.dot-cm-nmg/GUID-69120CF0-F188-434F-913E-33ACB8751A5D.html).

Cuando configura el backup en la nube, se le solicita que utilice el espacio IP. Debe elegir el espacio IP al que está asociada cada LIF. Puede ser el espacio IP «predeterminado» o un espacio IP personalizado que haya creado.

#### **Regiones de Azure compatibles**

El backup en cloud es compatible en todas las regiones de Azure ["donde se admiten cloud volumes"](https://cloud.netapp.com/cloud-volumes-global-regions).

#### **Requisitos de licencia**

Para las licencias de Backup to Cloud PAYGO, una suscripción a ["Oferta de backup de Azure Marketplace](https://azuremarketplace.microsoft.com/en-us/marketplace/apps/netapp.cloud-manager?tab=Overview) [Cloud Manager"](https://azuremarketplace.microsoft.com/en-us/marketplace/apps/netapp.cloud-manager?tab=Overview) Es necesario antes de habilitar Backup en el cloud. La facturación de Backup en Cloud se realiza mediante esta suscripción.

Para las licencias de BYOL de backup a cloud, necesita el número de serie de NetApp que le permite usar el servicio durante la duración y la capacidad de la licencia. Consulte ["Adición y actualización de su licencia](https://docs.netapp.com/es-es/occm38/task_managing_licenses.html#adding-and-updating-your-backup-byol-license) [BYOL de copia de seguridad".](https://docs.netapp.com/es-es/occm38/task_managing_licenses.html#adding-and-updating-your-backup-byol-license)

Además, necesita tener una suscripción a Microsoft Azure para el espacio de almacenamiento en el que se ubicará los backups.

#### **Habilitación de Backup en el cloud**

Active Backup en el cloud en cualquier momento directamente desde el entorno de trabajo.

#### **Pasos**

1. Seleccione el entorno de trabajo y haga clic en **Activar** junto al servicio copia de seguridad en la nube en el panel derecho.

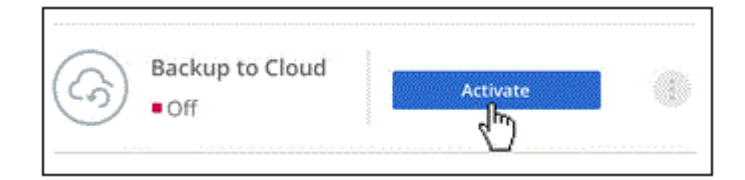

- 2. Seleccione el proveedor y, a continuación, introduzca los detalles del proveedor:
	- a. La suscripción de Azure utilizada para almacenar los backups.
	- b. La región de Azure.
	- c. El grupo de recursos: Es posible crear un nuevo grupo de recursos, o bien seleccionar y existente.
	- d. El espacio IP del clúster de ONTAP en el que residen los volúmenes de los que desea realizar backup.
	- e. Y, a continuación, haga clic en **continuar**.

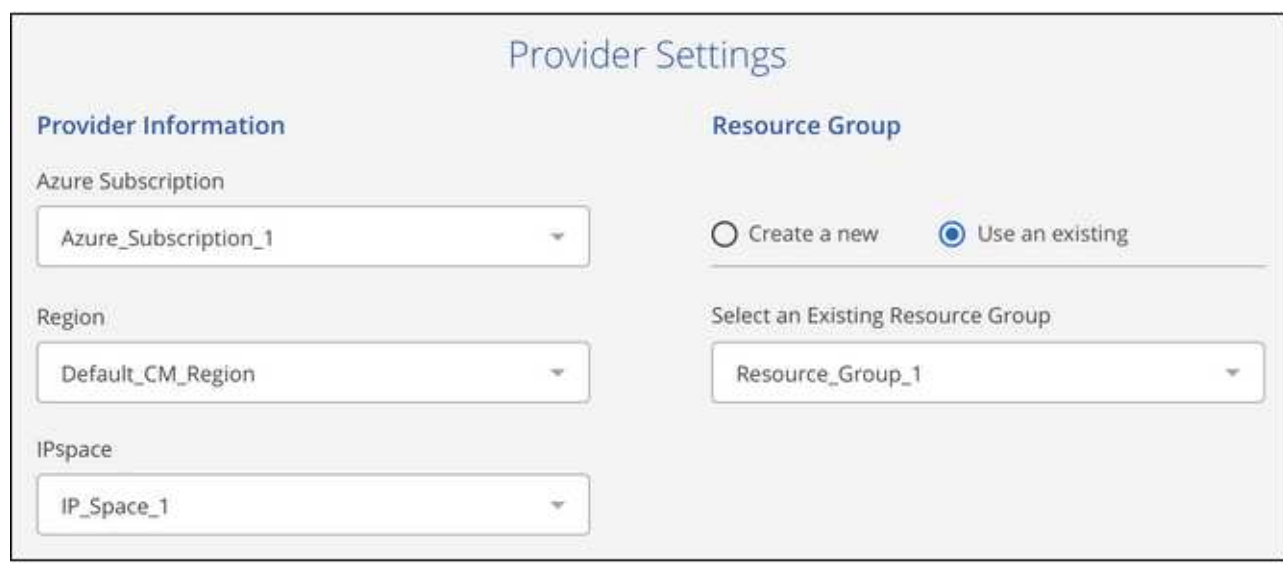

Tenga en cuenta que no puede cambiar la suscripción ni el grupo de recursos después de que se hayan iniciado los servicios.

3. En la página *define Policy*, seleccione el programa de copia de seguridad y el valor de retención y haga clic en **continuar**.

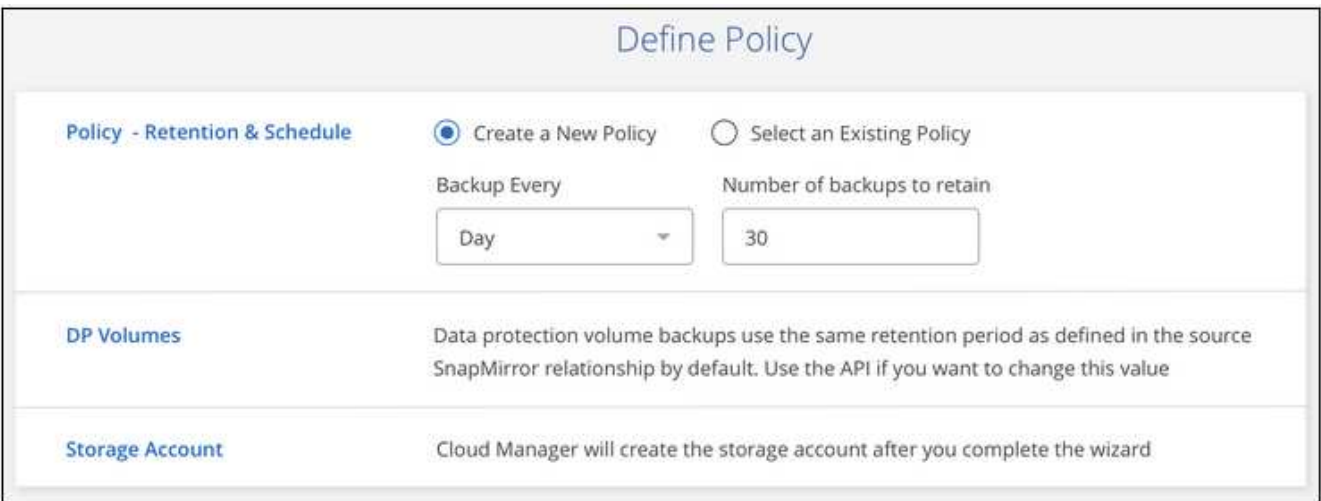

Consulte ["la lista de políticas existentes".](#page-2-1)

4. Seleccione los volúmenes de los que desea realizar una copia de seguridad y haga clic en **Activar**.

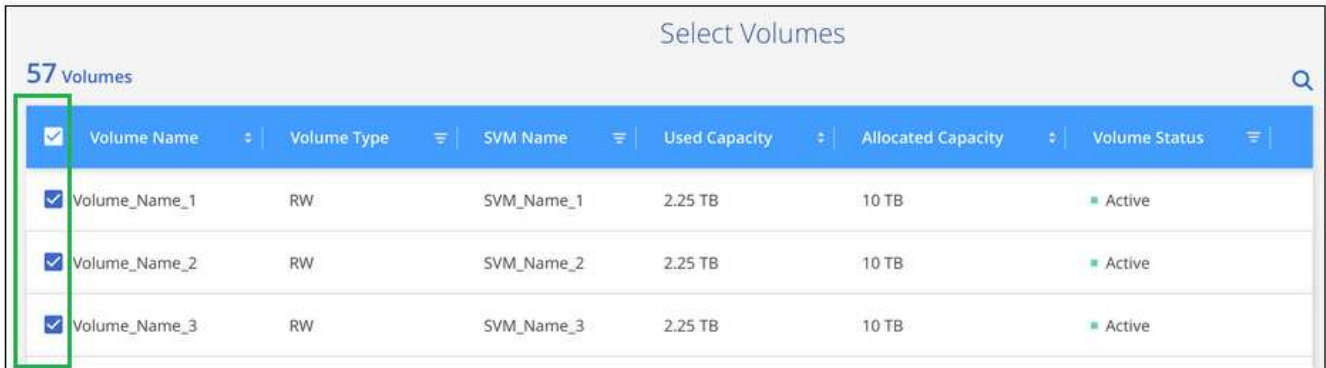

#### **Resultado**

Backup a cloud empieza a realizar los backups iniciales de cada volumen seleccionado.

#### **El futuro**

["Es posible gestionar backups si se cambia la programación de backup, se restauran los volúmenes, etc.".](#page-21-0)

### <span id="page-21-0"></span>**Administración de backups para sistemas Cloud Volumes ONTAP y ONTAP en las instalaciones**

Gestione backups para sistemas Cloud Volumes ONTAP y ONTAP en las instalaciones cambiando la programación de backup, restaurar volúmenes, eliminar backups, etc.

#### **Cambiar la programación y la retención de backups**

La política predeterminada realiza backups de volúmenes todos los días y conserva las 30 copias de backup más recientes de cada volumen. Puede cambiar a los backups semanales o mensuales y puede cambiar la cantidad de copias de backup que desea retener. También se puede seleccionar una de las políticas definidas por el sistema que proporcione backups programados para 3 meses, 1 año y 7 años.

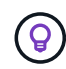

Cambiar la política de backup afecta solo a los volúmenes nuevos creados después de cambiar la programación. No afecta a la programación de ningún volumen existente.

#### **Pasos**

- 1. Seleccione el entorno de trabajo.
- 2. Haga clic en  $\cdot$  Y seleccione **Configuración de copia de seguridad**.

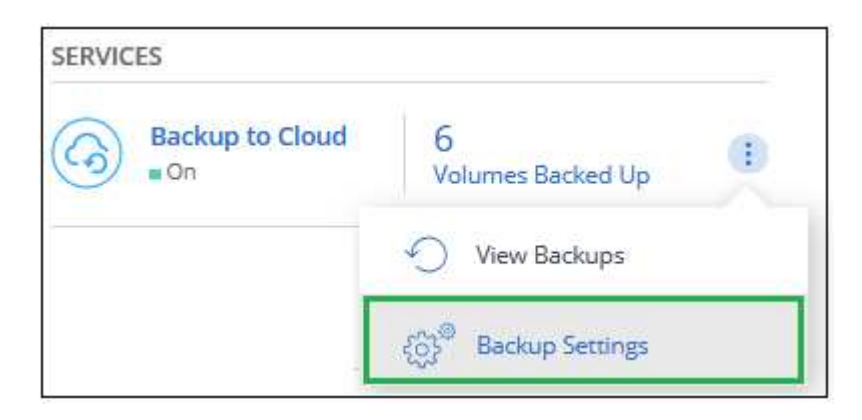

3. En la página *Backup Settings*, haga clic en  $\cdots$  Para el entorno de trabajo y seleccione **Modificar la política de copia de seguridad**.

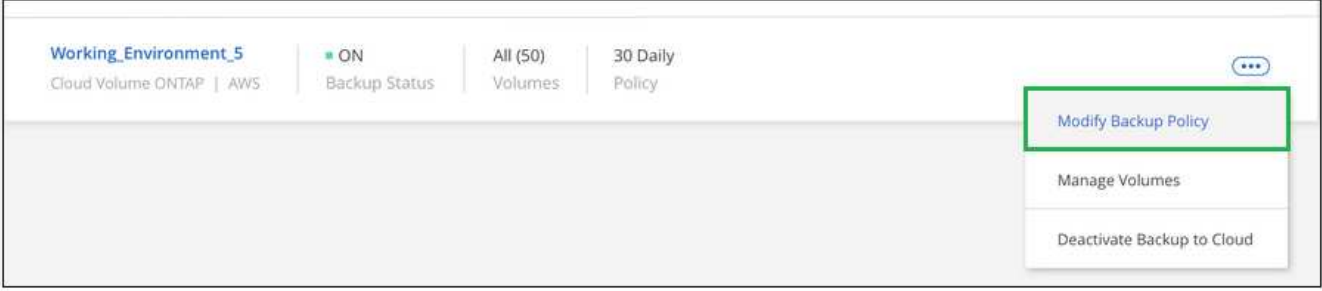

4. En la página *Modify Backup Policy*, cambie la programación y la retención de copias de seguridad y, a continuación, haga clic en **Guardar**.

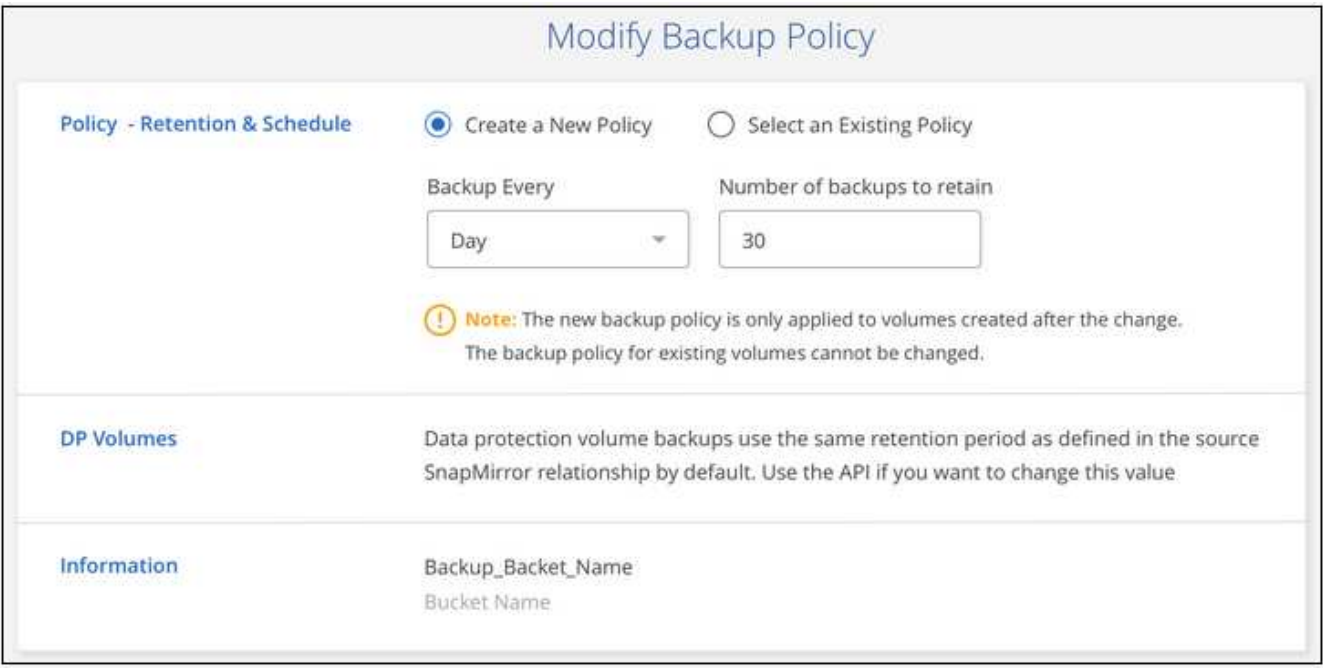

#### **Iniciar y detener backups de volúmenes**

Puede detener el backup de un volumen si no necesita copias de backup de ese volumen, y no quiere pagar por el coste de almacenar los backups. También puede añadir un nuevo volumen a la lista de backups si actualmente no se está realizando un backup.

#### **Pasos**

- 1. Seleccione el entorno de trabajo.
- 2.

Haga clic en <sup>1</sup> Y seleccione **Configuración de copia de seguridad**.

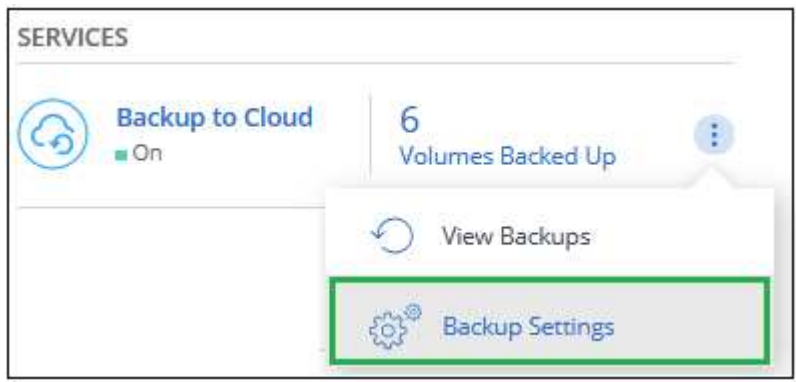

3. En la página *Backup Settings*, haga clic en  $\cdots$  Para el entorno de trabajo y seleccione gestionar **volúmenes**.

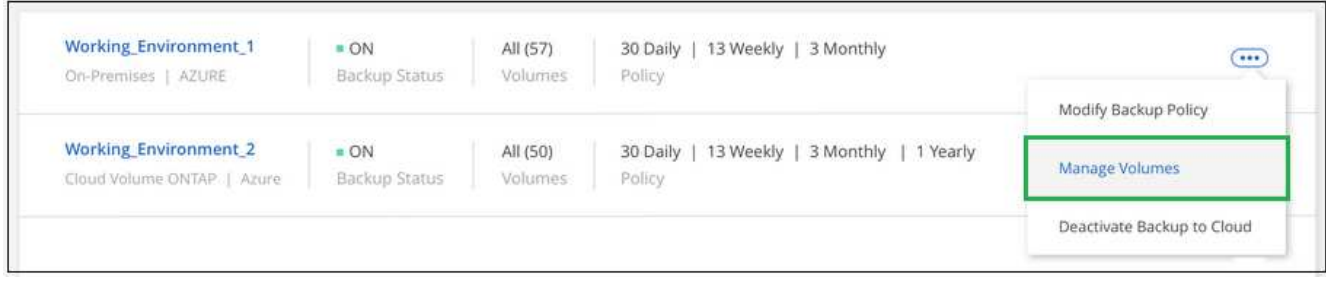

4. Seleccione la casilla de comprobación para los volúmenes que desea iniciar el backup y anule la selección de la casilla de comprobación para los volúmenes que desea detener el backup.

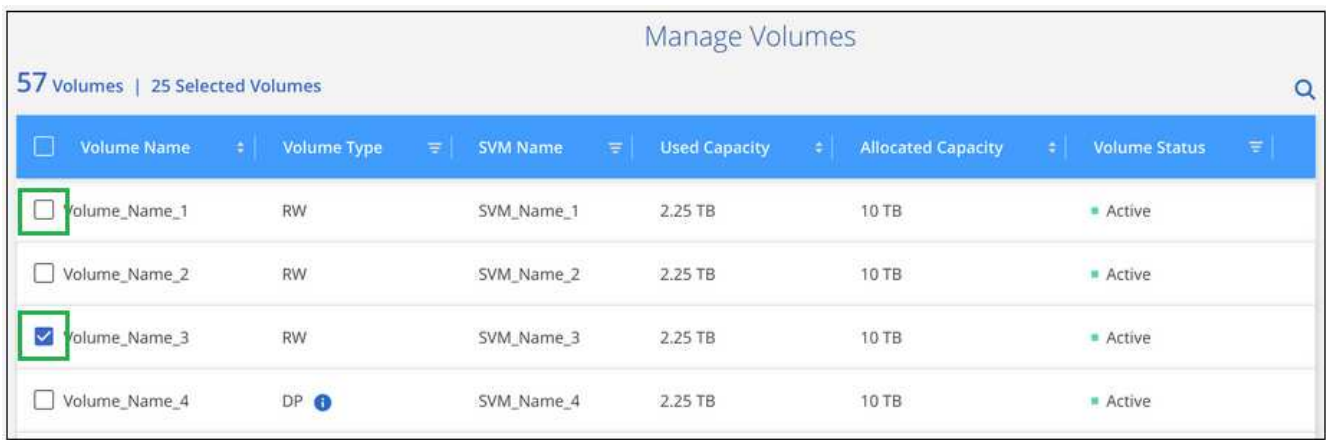

**Nota:** cuando detenga la copia de seguridad de un volumen, lo hará siga cobrándose por su proveedor de cloud por el objeto costes de almacenamiento de la capacidad que utilizan los backups a menos que usted [eliminar los backups](#page-25-0).

#### **Restaurar un volumen a partir de un backup**

Al restaurar datos de una copia de seguridad, Cloud Manager crea un volumen *new* con los datos de la copia de seguridad. Puede restaurar los datos en un volumen del mismo entorno de trabajo o en otro entorno de trabajo ubicado en la misma cuenta de cloud que el entorno de trabajo de origen. Como el backup no contiene ninguna copia de Snapshot, el volumen recién restaurado tampoco.

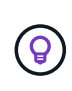

Los backups creados a partir de sistemas ONTAP en las instalaciones solo se pueden restaurar en sistemas Cloud Volumes ONTAP que utilicen el mismo proveedor de cloud donde reside el backup.

#### **Pasos**

- 1. Seleccione el entorno de trabajo.
- 2. Haga clic en  $\cdot$  Y seleccione **Ver copias de seguridad**.

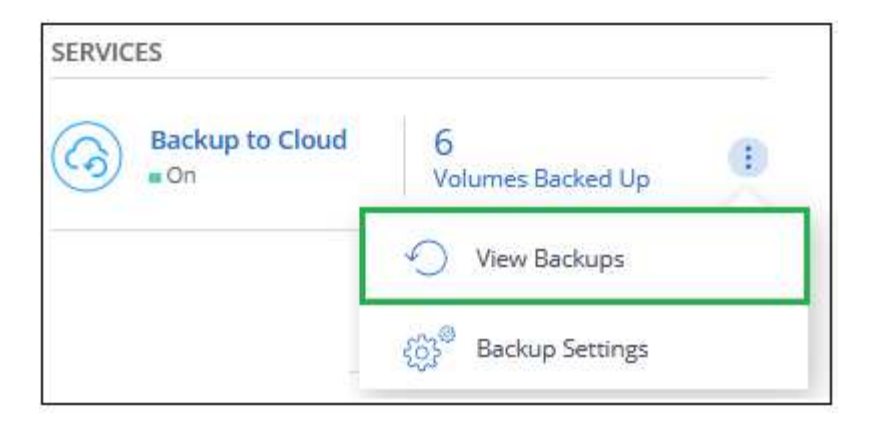

3. Seleccione la fila del volumen que desea restaurar y haga clic en **Ver lista de copias de seguridad**.

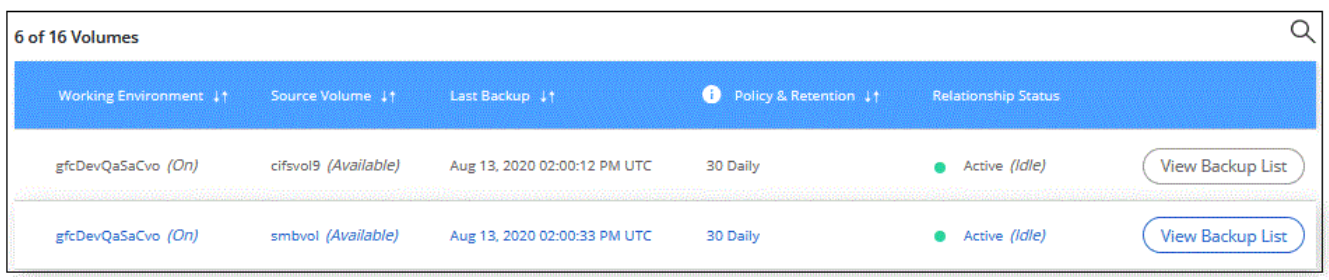

4. Busque la copia de seguridad que desea restaurar y haga clic en el icono **Restaurar**.

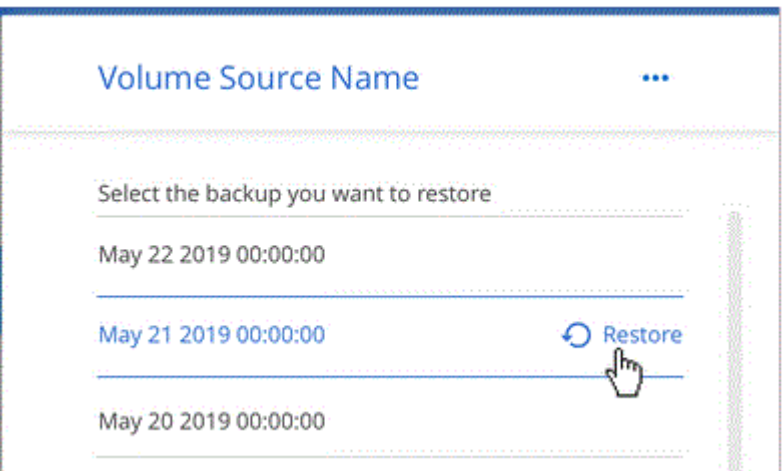

- 5. Rellene la página *Restore Backup to new volume*:
	- a. Seleccione el entorno de trabajo al que desea restaurar el volumen.
	- b. Escriba un nombre para el volumen.
	- c. Haga clic en **Restaurar**.

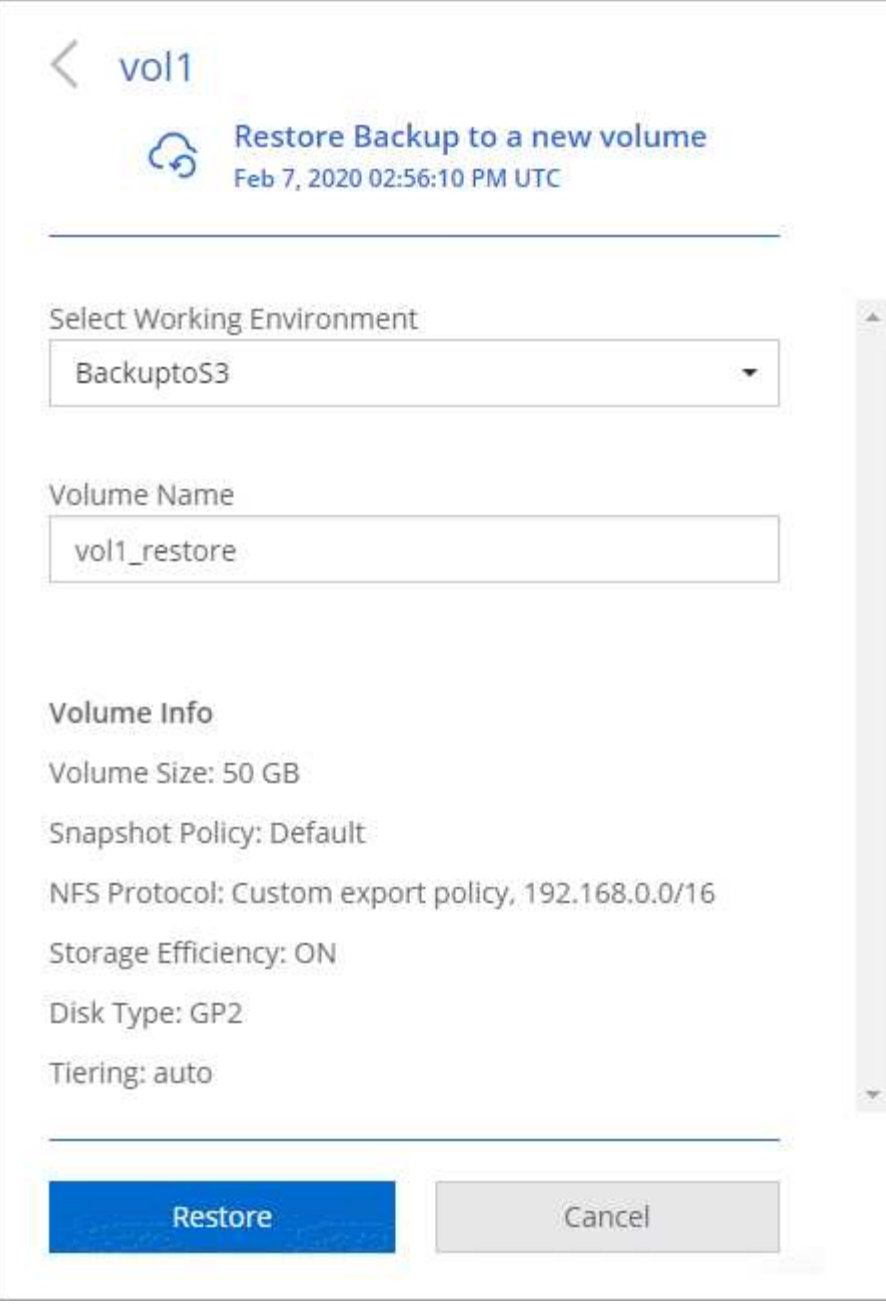

#### **Resultado**

Cloud Manager crea un nuevo volumen según el backup seleccionado. Puede hacerlo ["gestione este nuevo](https://docs.netapp.com/es-es/occm38/task_managing_storage.html#managing-existing-volumes) [volumen"](https://docs.netapp.com/es-es/occm38/task_managing_storage.html#managing-existing-volumes) según sea necesario.

#### <span id="page-25-0"></span>**Eliminar backups**

Backup to Cloud le permite eliminar *All* copias de seguridad de un volumen específico. No puede eliminar copias de seguridad *individual*.

Es posible hacerlo si ya no necesita los backups o si se eliminó el volumen de origen y desea quitar todos los backups.

Ŧ

Si piensa eliminar un sistema Cloud Volumes ONTAP o ONTAP en las instalaciones que tiene copias de seguridad, debe eliminar las copias de seguridad **antes de** eliminar el sistema. Copia de seguridad en la nube no elimina automáticamente las copias de seguridad cuando elimina un sistema, y no hay compatibilidad actual en la interfaz de usuario para eliminar las copias de seguridad después de que el sistema haya sido eliminado.

#### **Pasos**

- 1. En la parte superior de Cloud Manager, haga clic en **copia de seguridad**.
- 2. En la lista de volúmenes, busque el volumen y haga clic en **Ver lista de copias de seguridad**.
- 3. Haga clic en ... Y seleccione **Eliminar todas las copias de seguridad**.

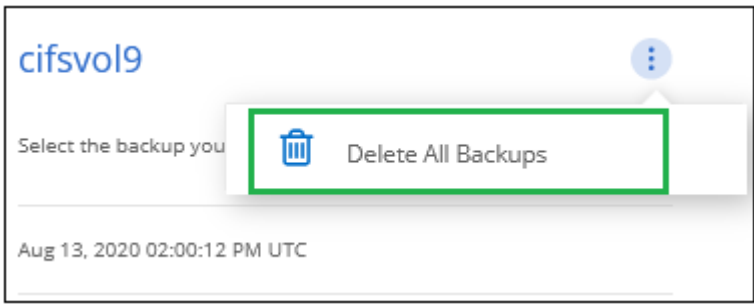

4. En el cuadro de diálogo de confirmación, haga clic en **Eliminar**.

### **Deshabilitación de Backup to Cloud**

Al deshabilitar Backup en Cloud para un entorno de trabajo, se desactivan los backups de cada volumen en el sistema y también se deshabilita la capacidad para restaurar un volumen. No se eliminarán los backups existentes.

Tenga en cuenta que el proveedor de cloud seguirá facturando los costes de almacenamiento de objetos por la capacidad que utilicen sus backups a menos que elimine los backups.

#### **Pasos**

- 1. Seleccione el entorno de trabajo.
- 2.

Haga clic en  $\cdot$  Y seleccione **Configuración de copia de seguridad**.

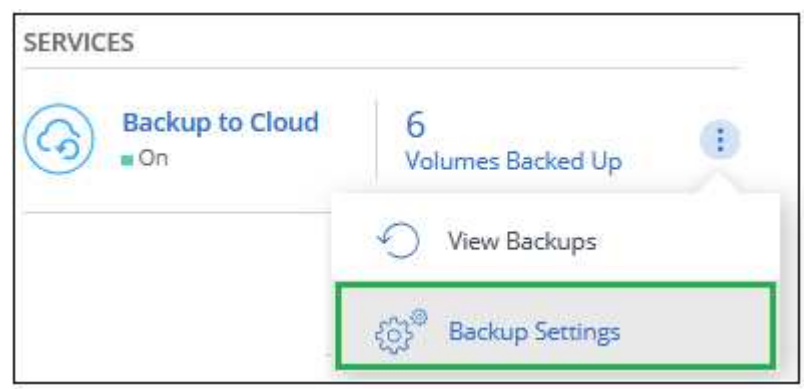

3. En la página *Backup Settings*, haga clic en **···** Para el entorno de trabajo y seleccione **Desactivar copia de seguridad en la nube**.

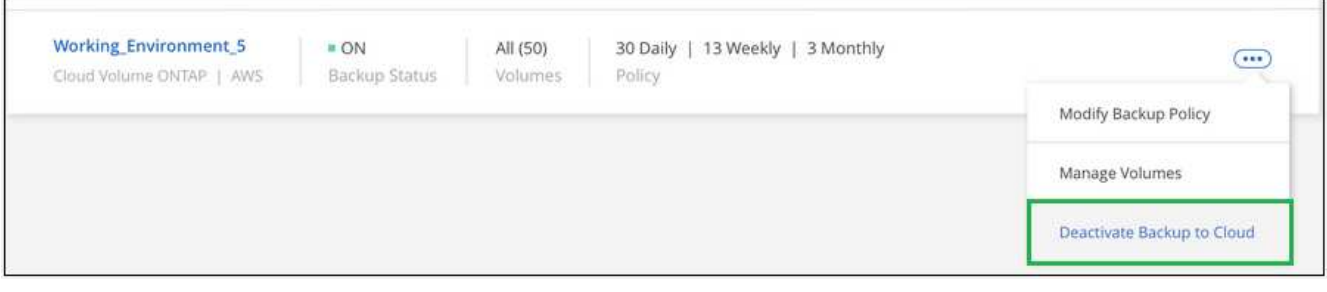

4. En el cuadro de diálogo de confirmación, haga clic en **Desactivar**.

#### **Información de copyright**

Copyright © 2024 NetApp, Inc. Todos los derechos reservados. Imprimido en EE. UU. No se puede reproducir este documento protegido por copyright ni parte del mismo de ninguna forma ni por ningún medio (gráfico, electrónico o mecánico, incluidas fotocopias, grabaciones o almacenamiento en un sistema de recuperación electrónico) sin la autorización previa y por escrito del propietario del copyright.

El software derivado del material de NetApp con copyright está sujeto a la siguiente licencia y exención de responsabilidad:

ESTE SOFTWARE LO PROPORCIONA NETAPP «TAL CUAL» Y SIN NINGUNA GARANTÍA EXPRESA O IMPLÍCITA, INCLUYENDO, SIN LIMITAR, LAS GARANTÍAS IMPLÍCITAS DE COMERCIALIZACIÓN O IDONEIDAD PARA UN FIN CONCRETO, CUYA RESPONSABILIDAD QUEDA EXIMIDA POR EL PRESENTE DOCUMENTO. EN NINGÚN CASO NETAPP SERÁ RESPONSABLE DE NINGÚN DAÑO DIRECTO, INDIRECTO, ESPECIAL, EJEMPLAR O RESULTANTE (INCLUYENDO, ENTRE OTROS, LA OBTENCIÓN DE BIENES O SERVICIOS SUSTITUTIVOS, PÉRDIDA DE USO, DE DATOS O DE BENEFICIOS, O INTERRUPCIÓN DE LA ACTIVIDAD EMPRESARIAL) CUALQUIERA SEA EL MODO EN EL QUE SE PRODUJERON Y LA TEORÍA DE RESPONSABILIDAD QUE SE APLIQUE, YA SEA EN CONTRATO, RESPONSABILIDAD OBJETIVA O AGRAVIO (INCLUIDA LA NEGLIGENCIA U OTRO TIPO), QUE SURJAN DE ALGÚN MODO DEL USO DE ESTE SOFTWARE, INCLUSO SI HUBIEREN SIDO ADVERTIDOS DE LA POSIBILIDAD DE TALES DAÑOS.

NetApp se reserva el derecho de modificar cualquiera de los productos aquí descritos en cualquier momento y sin aviso previo. NetApp no asume ningún tipo de responsabilidad que surja del uso de los productos aquí descritos, excepto aquello expresamente acordado por escrito por parte de NetApp. El uso o adquisición de este producto no lleva implícita ninguna licencia con derechos de patente, de marcas comerciales o cualquier otro derecho de propiedad intelectual de NetApp.

Es posible que el producto que se describe en este manual esté protegido por una o más patentes de EE. UU., patentes extranjeras o solicitudes pendientes.

LEYENDA DE DERECHOS LIMITADOS: el uso, la copia o la divulgación por parte del gobierno están sujetos a las restricciones establecidas en el subpárrafo (b)(3) de los derechos de datos técnicos y productos no comerciales de DFARS 252.227-7013 (FEB de 2014) y FAR 52.227-19 (DIC de 2007).

Los datos aquí contenidos pertenecen a un producto comercial o servicio comercial (como se define en FAR 2.101) y son propiedad de NetApp, Inc. Todos los datos técnicos y el software informático de NetApp que se proporcionan en este Acuerdo tienen una naturaleza comercial y se han desarrollado exclusivamente con fondos privados. El Gobierno de EE. UU. tiene una licencia limitada, irrevocable, no exclusiva, no transferible, no sublicenciable y de alcance mundial para utilizar los Datos en relación con el contrato del Gobierno de los Estados Unidos bajo el cual se proporcionaron los Datos. Excepto que aquí se disponga lo contrario, los Datos no se pueden utilizar, desvelar, reproducir, modificar, interpretar o mostrar sin la previa aprobación por escrito de NetApp, Inc. Los derechos de licencia del Gobierno de los Estados Unidos de América y su Departamento de Defensa se limitan a los derechos identificados en la cláusula 252.227-7015(b) de la sección DFARS (FEB de 2014).

#### **Información de la marca comercial**

NETAPP, el logotipo de NETAPP y las marcas que constan en <http://www.netapp.com/TM>son marcas comerciales de NetApp, Inc. El resto de nombres de empresa y de producto pueden ser marcas comerciales de sus respectivos propietarios.